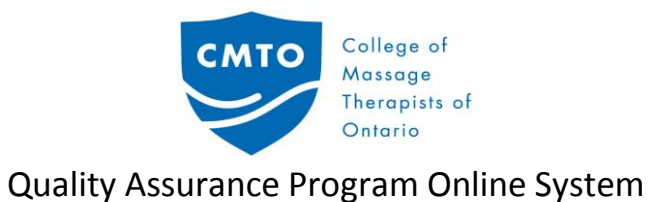

### **Entering the New QA System:**

• Click on the "New QA System" tab

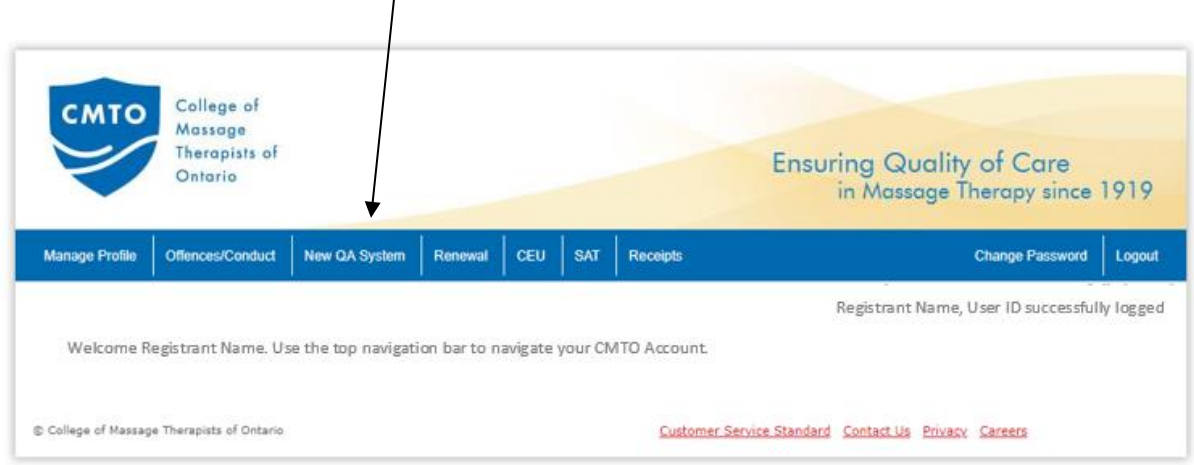

#### **User Agreement:**

- Read the user agreement.
- Click the box indicating your review and agreement with the content.

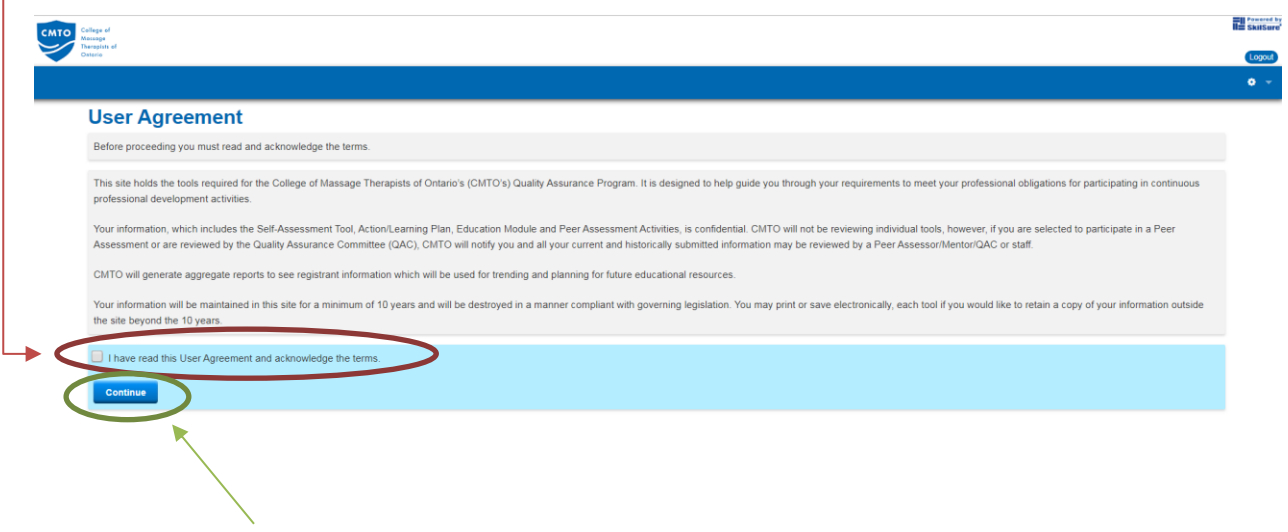

• Click "Continue".

# **Welcome Page:**

• This page provides an overview of the Quality Assurance Program portal and helps to orient you to the site.

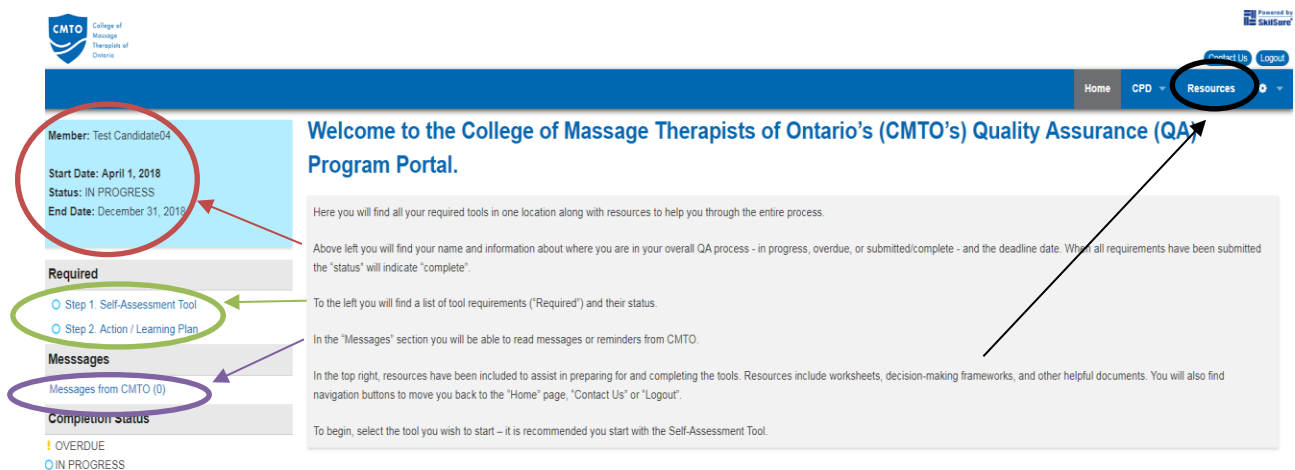

• To begin, select "Step 1: Self-Assessment Tool" from the "Required" section.

#### **Step 1: Self-Assessment Tool:**

• Review the information about the tool, when to complete it and how long it is intended to take to complete.

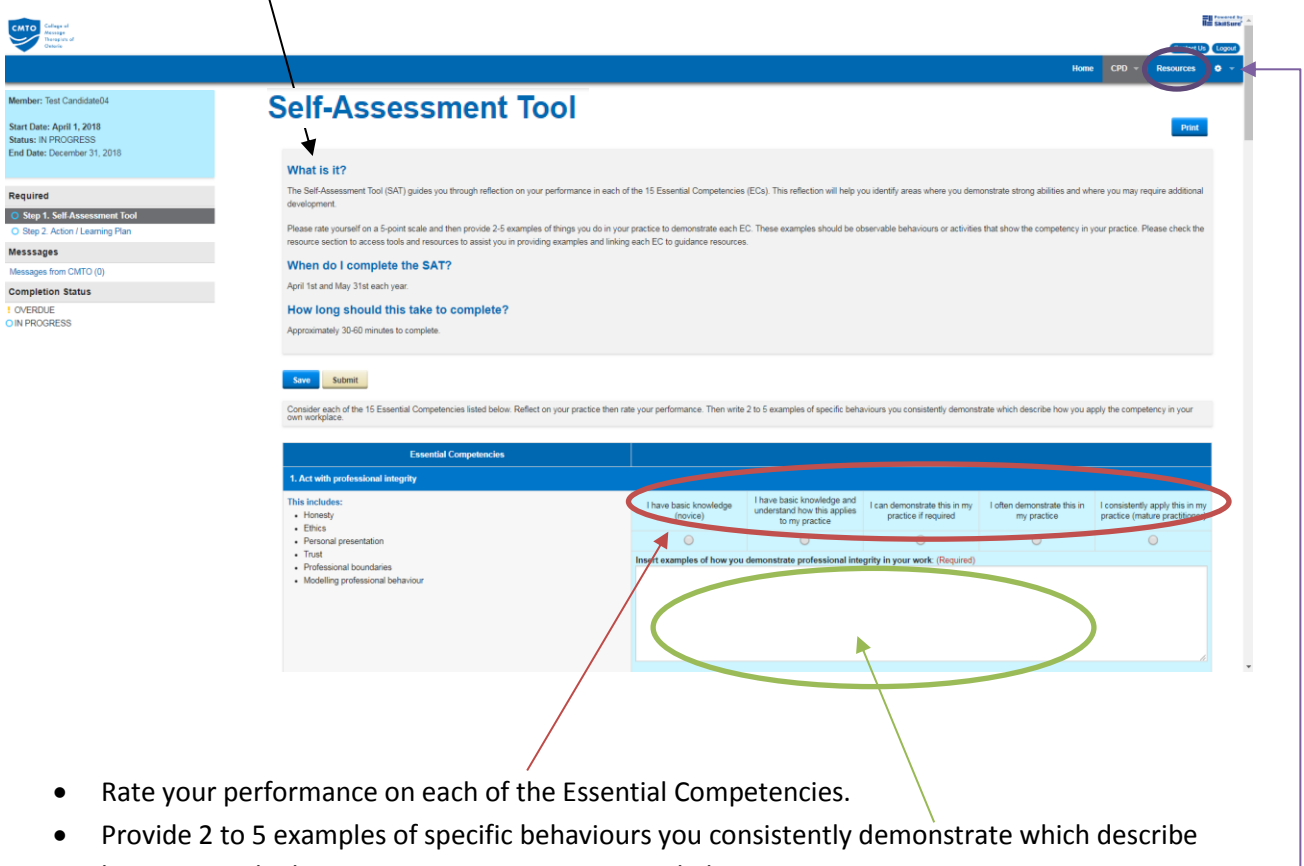

- how you apply the competency in your own workplace or in your practice.
- The Resources tab provides links to guidance documents to help with ideas of examples or to see what CMTO guidance links with each Essential Competency.

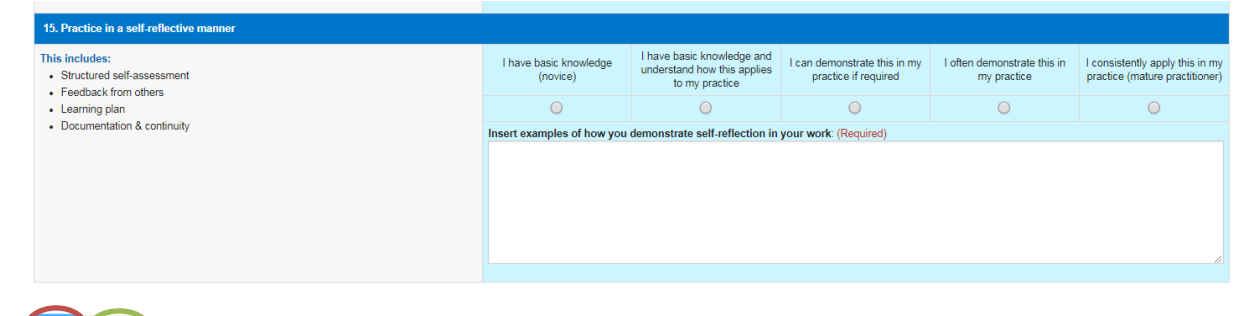

- Click "Submit" when you are satisfied with your work and want to lock the tool from further changes and submit it to the College.
- Click "Save" if you wish to save and return to work on the tool.

## **Step 2: Action/Learning Plan:**

• Review the information about the tool, when to complete it and how long it is intended to take to complete.

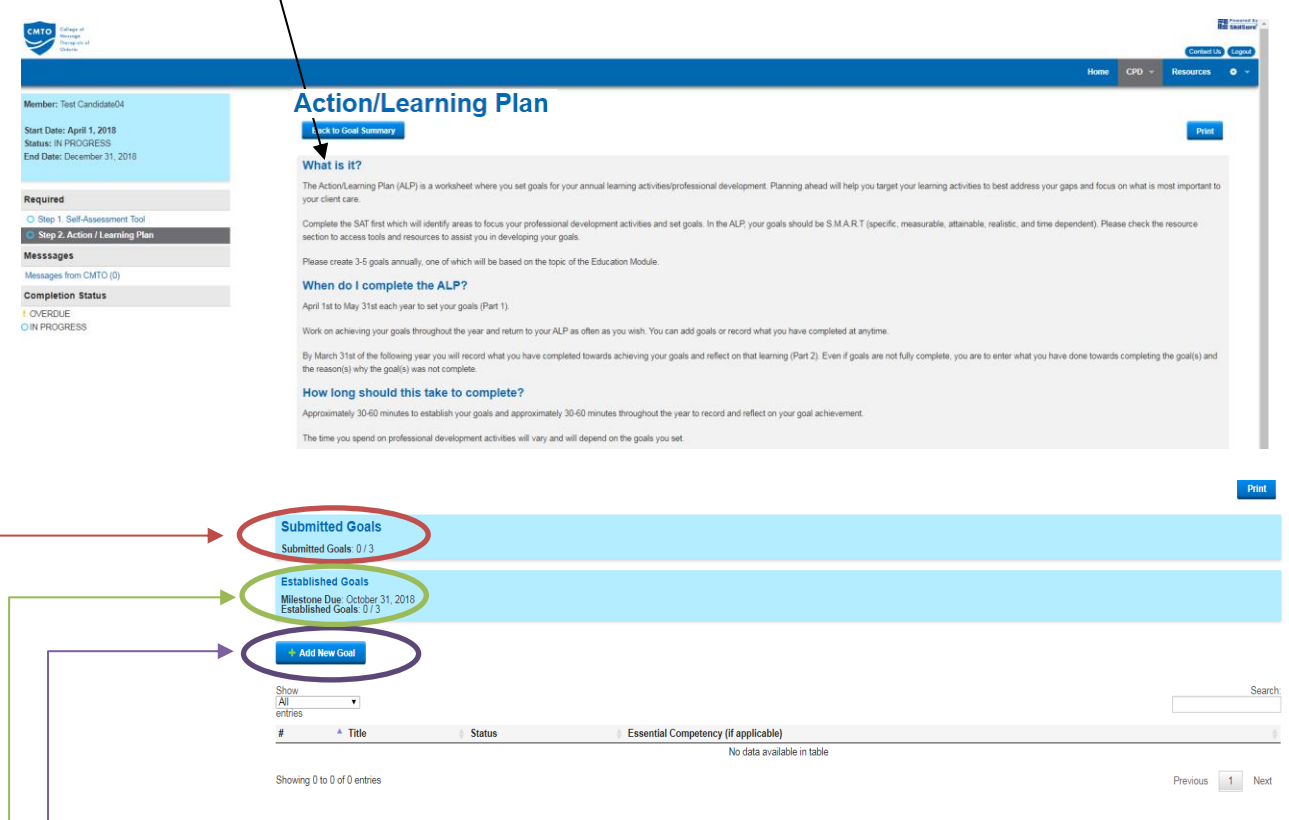

- Add a New Goal: click here to establish your goals.
- Established Goals: indicates how many goals you have set and are currently working on. A minimum of 3 goals are required to be set between April  $1<sup>st</sup>$  and May 31 $<sup>st</sup>$  each year.</sup>
	- o Milestone Due: this date shows when you need to submit your goals this is only Part 1.
- Submitted Goals: indicates how many goals you have set your goal and provided information as to goal completion, application to your practice and what you have learned. This will change when you submit your goals by March  $31^{st}$ .

#### **Add a New Goal:**

- If you scored yourself on the Self-Assessment Tool as "I have basic knowledge (novice)" the Essential Competency will automatically appear in the goal. You may wish to either develop a goal to advance your abilities in this area or delete the goal if it is not a priority.
- You can add the Essential Competency your goal is linked to as well.
- Generate your SMART Goal. There are resources available in the "Resources" tab to help you establish your goals.

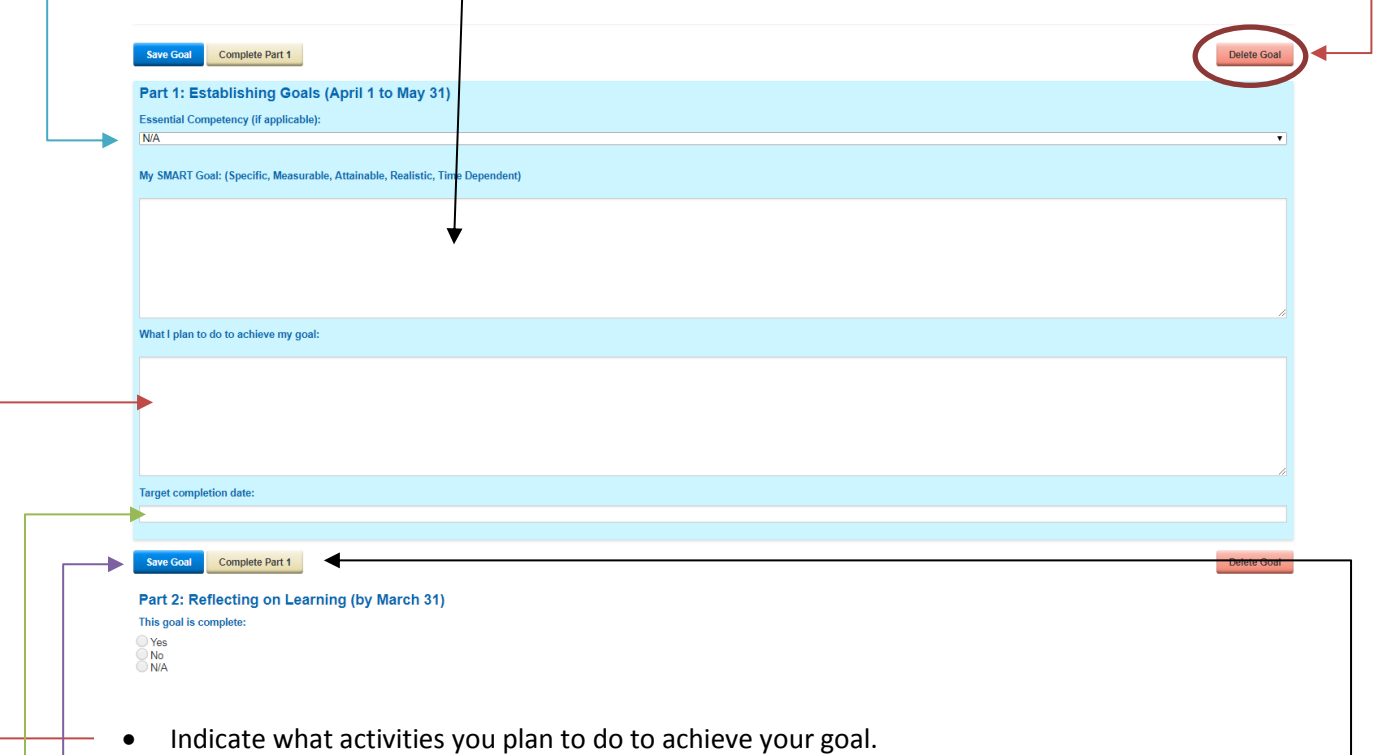

- Set a date that you are aiming to have the goal completed. Goals should be achievable by March 31<sup>st</sup> next year.
- Save Goal: this will allow you to save what you have and return to work on the establishing of this goal.
- Complete Part 1: Will lock your goal and will allow you to move to Part 2: Reflecting on Learning. You need to complete Part 1 by May 31st.

Other:

- To contact the System Administrator for assistance or to provide feedback, click "Contact Us".
- To get to the home page at anytime, click "Home"
- To open a new browser tab to the CMTO website, click the CMTO logo

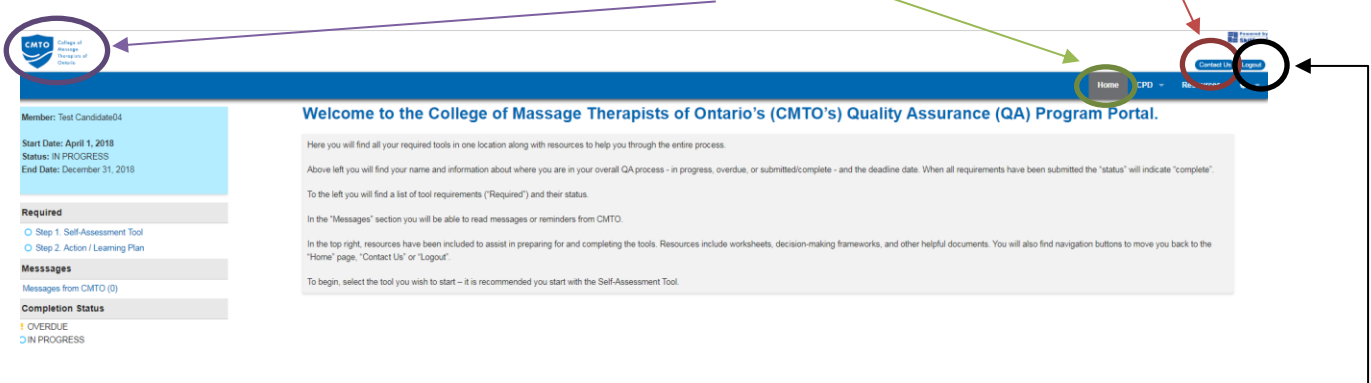

• To logout, click here —